# Alati seal, et teid aidata

Registreerige oma toode ning saage abi aadressilt www.philips.com/support

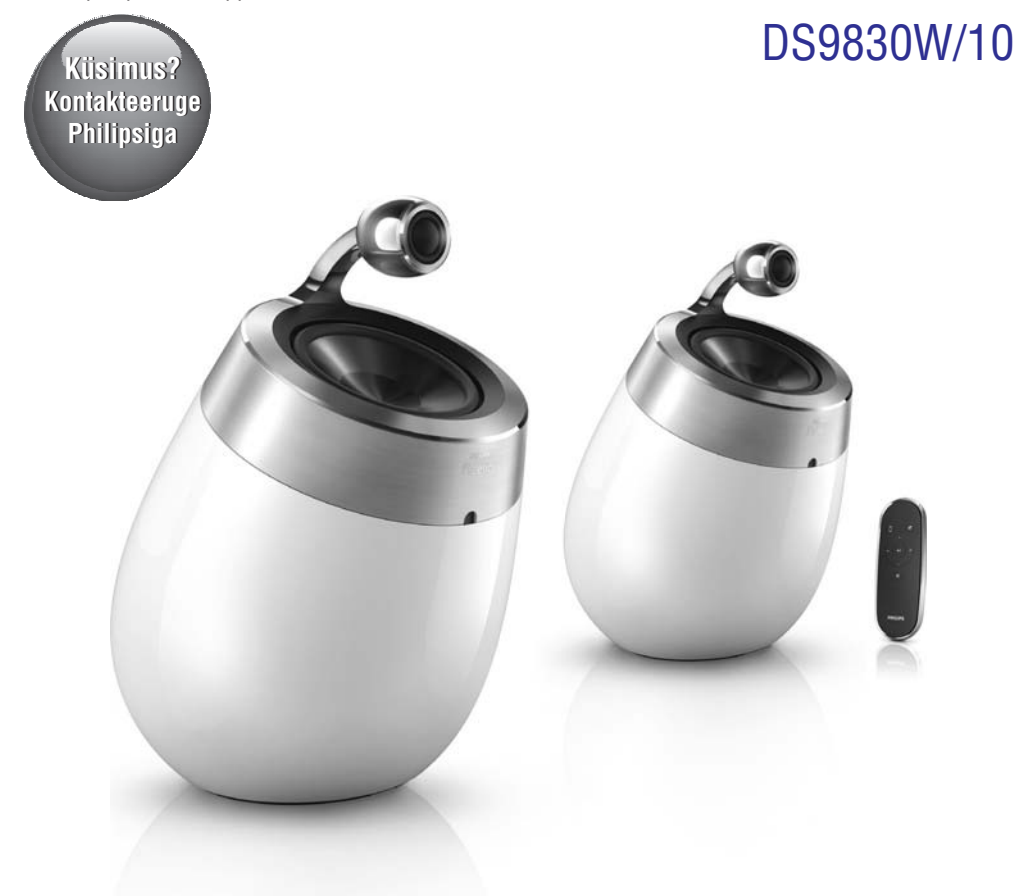

Eestikeelne kasutusjuhend

### **PHILIPS**

# **Sisukord**

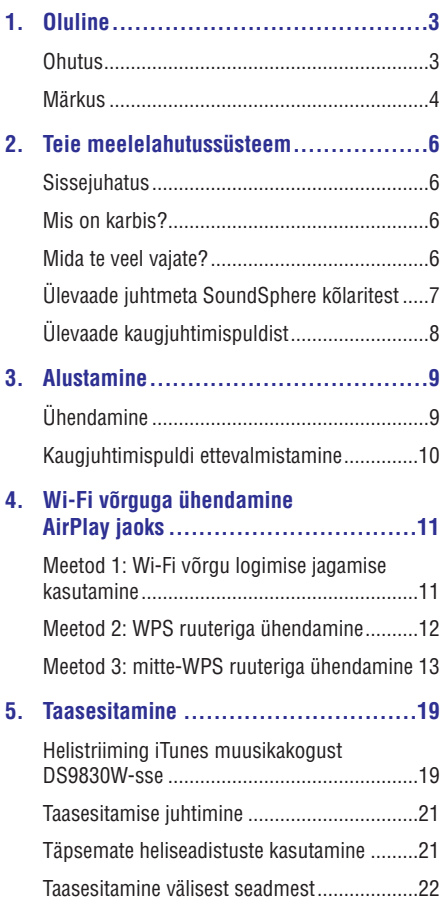

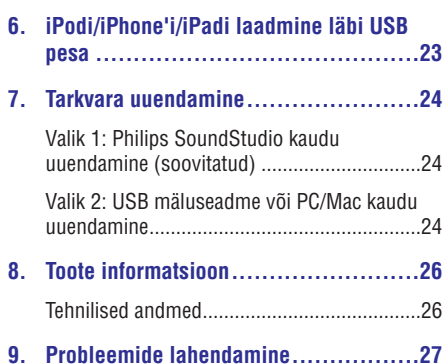

# **1. Oluline**

## **Ohutus**

#### **Informatsioon Euroopa jaoks:**

Tulekahju ja elektrilöögi ohu vähendamiseks ärge hoidke seda toodet vihma või niiskuse käes ning ärge asetage toote peale vedelikega täidetud esemeid (näiteks vaase).

- **1. Lugege neid juhiseid.**
- **2. Hoidke need juhised alles.**
- **3. Pöörake tähelepanu kõigile hoiatustele.**
- **4. Järgige kõiki juhiseid.**
- **5. Ärge kasutage seda seadet vee lähedal.**
- **6. Puhastage ainult kuiva riidetükiga.**
- **7. Ärge blokeerige ventilatsiooniavasid. Paigaldage vastavalt tootja juhistele.**
- **8. Ärge eemaldage seadme kesta.**
- **9. Kasutage seadet ainult siseruumides. Ärge laske seadmele midagi peale tilkuda. Ärge jätke seadet vee, vihma ega suure niiskuse kätte.**
- **10. Hoidke seade eemal otsesest päikesevalgusest, leekidest ning kuumusest.**
- **11. Ärge paigaldage seadet kuumaallikate lähedale, näiteks radiaatorid, kuuma talletavad esemed, ahjud või teised soojust tootvad seadmed (kaasa arvatud võimendajad).**
- **12. Ärge asetage teisi elektroonlisi seadmeid antud toote peale.**
- **13. Ärge asetage ühtegi ohuallikat seadmele (nt vedelikega täidetud objektid, põlevad küünlad).**
- **14. See seade võib sisaldada patareisid. Järgige selles kasutusjuhendis olevaid ohutuse ja**

**taaskasutamise juhiseid patareide jaoks.**

**15. Kui seadme ühendamiseks kasutatakse pikendusjuhet, siis peab see jääma lihtsasti ligipääseavaks.**

### **Hoiatus**

- $\bullet$ Ärge kunagi eemaldage seadme korpust.
- $\bullet$ Ärge kunagi määrige ühtegi seadme osa.
- ٠ Ärge kunagi asetage seda seadet mõne teise elektroonilise seadme peale.
- ٠ Hoidke seade eemal otsesest päikesevalgusest, avatud leekidest või kuumusest.
- ٠ Veenduge, et teil oleks alati vaba ligipääs seadme pistikule või adapterile, et seade vooluvõrgust eemaldada.

Ülekuumenemise oht! Ärge kunagi paigaldage seadet kinnisesse kohta. Jätke alati seadme ümber vähemalt 10 cm vaba ruumi ventilatsiooni jaoks. Veenduge, et kardinad või teised objektid ei kataks seadme ventilatsiooniavasid.

# **Märkus 0890**

Käesolevaga kinnitab WOOX Innovations, et see toode on vastavuses direktiivi 1999/5/EC oluliste nõuete ja teiste asjakohaste sätetega.

Vastavuse Deklaratsiooni (Declaration of Conformity) koopia on kättesaadav aadressil www.p4c.philips.com.

Kõik muudatused, mis on tehtud sellele seadmele ja mis ei ole kooskõlas äriühingu WOOX Innovations poolt lubatuga, võivad annulleerida kasutaja õiguse seadet kasutada.

Philips ja Philipsi kilp on äriühingule Koninklijke Philips Electronics N.V. kuuluvad registreeritud kaubamärgid ning WOOX Innovations Limited kasutab neid litsentsi alusel.

Toote tehnilisi andmeid võidakse muuta sellest eelnevalt ette teatamata. WOOX jätab endale õiguse muuta toodet igal ajal ning ei ole kohustatud varasemaid müüdud tooteid vastavalt kohandama.

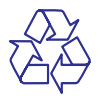

Teie toode on disainitud ja toodetud kõrgkvaliteetsetest materjalidest ja komponentidest, mida saab ümber töödelda ja taaskasutada.

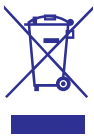

Selline tootel olev sümbol tähendab, et toode vastab Euroopa direktiivi 2012/19/EU nõuetele.

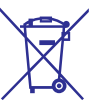

See sümbol tähendab, et teie seade sisaldab Euroopa direktiiviga 2013/56/EU kaetud patareisid, mida ei tohi visata tavalise olmeprügi hulka.

Palun tutvuge kohalike nõuete ja võimalustega vanade seadmete ja patareide äraviskamise kohta. Käituge vastavalt kohalikele seadustele ning ärge kunagi visake vanasid elektrioonlisi seadmeid ega patareisid tavalise olmeprügi hulka. Korrektne vanade seadmete ja patareide hävitamine aitab vältida võimalikke negatiivseid tagajärgi keskkonnale ja inimtervisele.

#### **Patareide eemaldamine**

Patareide eemaldamiseks vaadake patareide paigaldamise peatükki.

#### **Informatsioon patareide kasutamise kohta:**

#### **Hoiatus**

- ۰ Lekkimise oht! Kasutage ainult tootia poolt määratud patareisid. Ärge kasutage samal ajal uusi ja vanu patareisid. Ärge kasutage samal ajal erinevate tootiate patareisid. Jälgige õiget polaarsust. Eemaldage patareid seadmest kui neid ei kasutata pikema perioodi jooksul. Hoidke patareisid kuivas kohas.
- ۰ Vigastuse saamise oht: kasutage kindaid, kui käsitlete lekkivaid patareisid. Hoidke patareid lastest ja lemmikloomadest eemal.
- ۰ Plahvatusoht: ärge tekitage lühist. Ärge jätke patareisid kuumuse kätte. Ärge visake patareisid tulle. Ärge kahjustage ega võtke patareisid lahti. Ärge laadige mitte korduvlaetavaid patareisid uuesti.

#### **Keskkonnaalane informatsioon**

Kõik ebavajalikud pakendid on välja jäetud. Me oleme proovinud teha selle pakendi lihtsasti kolmeks materjaliks lahutatavaks: papp (karp), polüstüreen (mullikile), polüetüleen (kotid, kaitsev vahukile).

Teie süsteem koosneb materjalidest, mida on võimalik ümber töödelda, kui viite süsteemi elemendid vastavatele ümbertöötlemisfirmadele. Palun järgige kohalikke seadusi, mis puudutavad pakendi, vanade patareide või vana seadme äraviskamist.

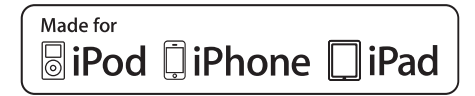

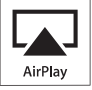

"Made for iPod", "Made for iPhone" ja "Made for iPad" tähendab, et see elektrooniline seade on loodud spetsiaalselt ühenduma iPodide, iPhone'ide või iPadidega ning on tunnistatud arendaja poolt vastavaks äriühingu Apple standarditele. Apple ei ole vastutav selle seadme töökindluse eest või selle vastavuse eest ohutus- ja regulatiivsete standarditega. Selle seadme kasutamine iPodi, iPhone'i ja iPadiga võib mõjutada juhtmeta võrgu sooritust.

AirPlay, iPod ja iPhone on äriühingule Apple Inc. kuuluvad kaubamärgid, mis on registreeritud Ameerika Ühendriikides ja teistes riikides. iPad on äriühingule Apple Inc. kuuluv kaubamärk.

#### **Klass II sümbol:**

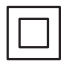

Klass II seadmel on topeltisolatsioon ja maandus puudub.

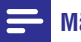

**Märkus**

٠ Toote tüübiplaat asub seadme all.

# **2. Teie meelelahutussüsteem**

Õnnitleme teid ostu puhul ja tere tulemast Philipsi kasutajaks! Et täielikult osa saada Philipsi poolt pakutavatest võimalustest, siis registreerige oma toode aadressil www.philips.com/welcome. Kui kontakteerute Philipsiga, siis küsitakse teilt toote mudeli numbrit ja seerianumbrit. Toote mudeli number ja seerianumber on seadme all. Kirjutage need numbrid siia:

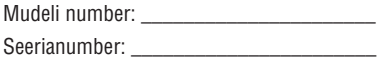

### **Sissejuhatus**

Apple AirPlay tehnoloogia võimaldab teil taasesitada oma Macis, PC-s, iPhone's, iPod touchis või iPadis olevat iTunes muusikakogu ükskõik millisel AirPlay toega seadmel (nt DS9830W), mis on ühendatud Wi-Fi võrku.

Oma AirPlay toega seadmega (nt DS9830W) saate:

- Striimida oma iTunes muusikakogu igas toas oma majas .
- Valida, milliselt AirPlay toega seadmelt soovite muusikat taasesitada (kui teil on majas mitu sellist seadet) .
- Striimida heli mitmesse AirPlay toega seadmesse samal ajal (vaid teie PC-s/Macis olevalt iTunes muusikakogust) .

#### $\ast$ **Nõuanne**

 $\ddot{\phantom{a}}$  Külastage veebilehekülge www.philips.com/welcome, et saada rohkem infot Philips AirPlay toega seadmete kohta.

Seadmega DS9830W saate ka:

- Taasesitada muusikat teistest heliseadmetest läbi **MP3-LINK** pesa. .
- Laadida oma iPodi/iPhone'i/iPadi läbi USB pesa. ٠

## **Mis on karbis?**

Vaadake ja kontrollige pakendi sisu:

- Peaseade (2 x juhtmeta SoundSphere kõlarit, millel on sisseehitatud Wi-Fi moodul) ٠
- 1 x kõlarite ühendamise kaabel ٠
- 1 x AC voolujuhe (peaseadme jaoks) .
- 1 x kaugjuhtimispult (peaseadme jaoks)  $\ddot{\phantom{a}}$
- 1 x 3.5mm helikaabel (peaseadme jaoks) .
- Printimismaterjalid .

### **Mida te veel vajate?**

Et striimida heli juhtmeta läbi AirPlay, on teil vaja:

- Sertifitseeritud Wi-Fi ruuterit .
- iTunes muusikakoguga seadet, nt iOS 4.3.3 (või hilisema) toega iPod touch/iPhone/iPad või Wi-Fi toega PC/Mac, millele on installeeritud iTunes 10.2.2 (või hilisem) .

Teie DS9830W peab olema ühendatud samasse kohalikku Wi-Fi võrku, millesse on ühendatud teie iTunes muusikakoguga seade.

#### **Nimekiri sobivatest iTunes muusikakoguga seadmetest AirPlay jaoks**

DS9830W ühildub AirPlay jaoks järgmiste seadmetega:

- Wi-Fi toega PC/Mac, millele on installeeritud iTunes 10.2.2 (või hilisem); ning .
- Järgmised iPodi/iPhone/iPadi mudelid, millele on installeeritud viimane iOS versioon: .

Loodud järgmiste mudelite jaoks:

- iPhone 5  $\bullet$
- iPhone 4S  $\ddot{\phantom{a}}$
- iPhone 4  $\blacksquare$
- iPhone 3GS  $\bullet$
- iPad (4. generatsioon)  $\bullet$
- iPad mini  $\bullet$
- iPad (3. generatsioon)  $\bullet$
- iPad 2 ٠
- iPad  $\overline{\phantom{a}}$
- iPod touch (5. generatsioon)  $\bullet$
- iPod touch (4. generatsioon)  $\ddot{\phantom{a}}$
- iPod touch (3. generatsioon) ٠

# **... Teie meelelahutussüsteem**

### **Ülevaade juhtmeta SoundSphere kõlaritest**

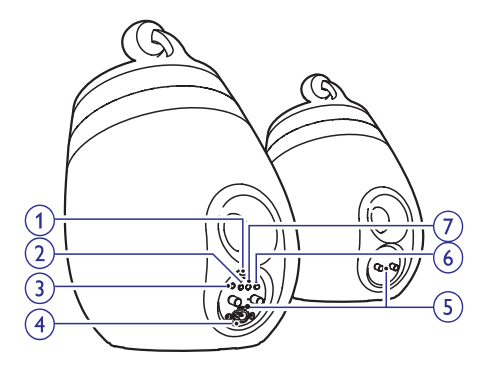

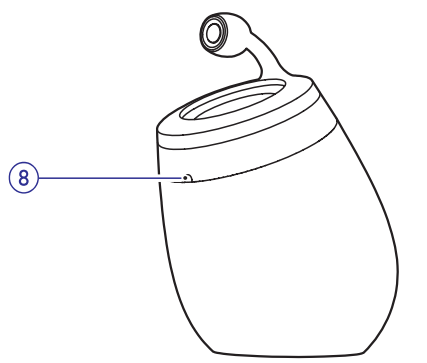

#### **1. USB pesa (ei toeta muusika taasesitamist)**

- $\bullet$ Ühendage iOS seade (mis on uuendatud iOS 5.0 või hilisema peale) läbi Apple USB kaabli (ei kuulu komplekti), et Wi-Fi võrgu logimist jagada (vaadake peatükki "Meetod 1: Wi-Fi võrgu logimise jagamise kasutamine" leheküljel 11).
- $\bullet$ Ühendage iOS seade läbi Apple USB kaabli (ei kuulu komplekti), et iOS seadet laadida.
- $\bullet$ Ühendage USB mäluseade, et tarkvara uuendada.

#### **2.** -

- $\bullet$ Seadme sisse/välja lülitamine.
- $\bullet$ Seadme algseadistamine (vajutage ja hoidke nuppu all).

#### **3. MP3-LINK**

 $\bullet$ Ühendage väline helimängija läbi komplektisoleva MP3 link kaabli.

#### **4. ~ AC IN**

 $\bullet$ Ühendage voolujuhe.

#### **5. Kõlarite ühendused (+/-)**

 $\bullet$ Ühendage kaks kõlarit läbi komplektisoleva kõlarikaabli.

#### **6. WI-FI SETUP**

 $\ddot{\phantom{0}}$ Ühendage seade Wi-Fi võrku.

#### **7. WI-FI STATUS LED indikaator**

٠ Näitab seadme hetkestaatust.

#### **8. Infrapunasensor**

٠ Tuvastab signaali kaugiuhtimispuldist. Suunake kaugjuhtimispult otse sensori poole.

# **... Teie meelelahutussüsteem**

# $\sqrt{1}$  $\widehat{\mathcal{J}}$  $\widehat{2}$ ໌⊂ຸ C  $\left( \overline{\mathbf{3}}\right)$  $\left( 6\right)$  $\widehat{\mathsf{S}}$  $\mathcal{A}$ **《 PHILIPS**

### **Ülevaade kaugjuhtimispuldist**

#### **6.**

- $\bullet$ Taasesitamise alustamine või ajutine peatamine.
- **7.**
	- $\bullet$ MP3 link valimine heliallikaks.

#### **1.** -

٠ Seadme sisse/välja lülitamine.

#### **2.**

٠ AirPlay seadme valimine heliallikaks.

#### **3. +/-**

٠ Helitugevuse kohandamine.

#### **4.**

٠ Heli vaigistamine või selle taastamine.

#### 5.  $\blacktriangleleft/\blacktriangleright$

٠ Eelmise/järgmise loo juurde liikumine.

# **3. Alustamine**

Järgige selles peatükis olevaid juhendeid alati järjekorras.

# **Ühendamine**

### **Kõlarikaablite ühendamine**

### **Märkus**

- . Sisestage iga kaabli kooritud ots täielikult pessa.
- . Optimaalse heli saavutamiseks kasutage ainult komplektisolevaid kõlareid.

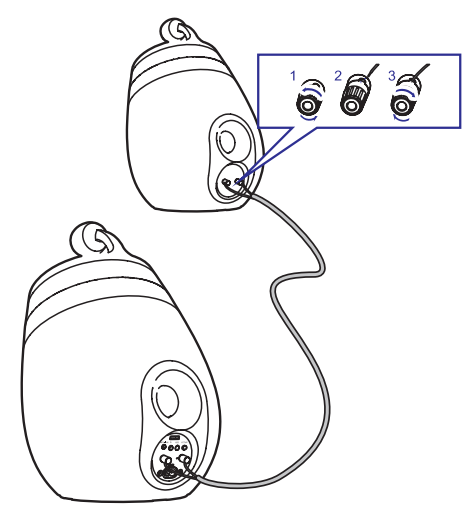

- **1.** Keerake kõlarite ühenduspesad lahti.
- Sisestage kaabli punase märgiga ots täielikult **2.** vasakusse punasesse (+) pessa.
- **3.** Keerake punane (+) ühenduspesa kinni, et kaabel kinnitada.
- Sisestage kaabli punase märgita ots täielikult **4.** vasakusse musta (-) pessa.
- **5.** Keerake must (-) ühenduspunkt kinni, et kaabel kinnitada.
- **6.** Korrake samme 2-5, et sisestada teine kaabel õigetesse ühenduspesadesse.

#### **Vooluvõrku ühendamine**

#### **Ettevaatust**

- ä Enne kaugjuhtimispuldil mistahes nupu vajutamist valige kaugjuhtimispulti kasutades (peaseadme asemel) õige allikas.
- . Kui te ei kavatse kaugiuhtimispulti pikemat aega kasutada, siis eemaldage patareid.
- ٠ Parema vastuvõtu saavutamiseks suunake kaugjuhtimispult otse peakõlari ees olevale infrapunasensorile.

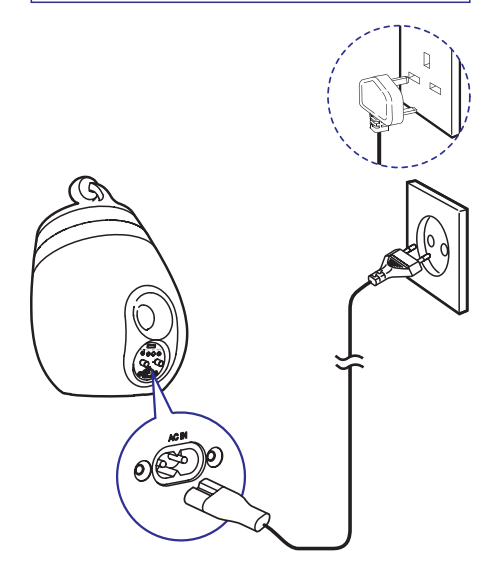

- Ühendage AC voolujuhe: ٠
	- Peakõlari taga asuvasse ~ AC IN pessa. ٠
	- Seinapistikusse. ٠

# **... Alustamine**

#### **DS9830W sisse lülitamine**

Pärast korrektset vooluühendust lülitub seade automaatselt sisse.

- Oodake, kuni seade on edukalt käivitunud. .
	- Käivitumiseks kulub umbes 25 sekundit.
	- Käivitumiseks kuidu unibes 25 sekundit.<br>Käivitumise ajal vilgub peakõlari taga olev indikaator kollaselt.
	- Kui käivitumine on lõppenud, siis esmakordsel käivitamisel süttib kollaselt põlema **Wi-Fi STATUS** indikaator ning seade on valmis Wi-Fi seadistamiseks. Kui Wi-Fi on eelnevalt seadistatud, siis vilgub **Wi-Fi STATUS** indikaator aeglaselt roheliselt, mis näitab, et seade otsib seadistatud Wi-Fi võrku.
- . Seadme puhkerežiimi lülitamiseks vajutage ch nupule  $\circ$ .
- . Seadme puhkerežiimist sisse lülitamiseks vajutage taas nupule  $\circlearrowleft$ .

### **Kaugjuhtimispuldi ettevalmistamine**

### **Hoiatus**

 $\ddot{\phantom{a}}$ Plahvatusoht! Hoidke patareid eemal kuumusest, päikesepaistest ja tulest. Ärge kunagi visake patareisid tulle.

#### **Esmakordsel kasutamisel:**

. Eemaldage kaitselipik, et aktiveerida kaugjuhtimispuldi patarei.

#### **Kaugjuhtimispuldi patarei asendamiseks:**

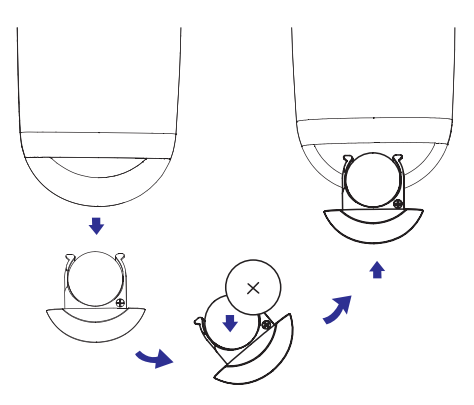

- Avage patareisahtel. **1.**
- Sisestage üks CR2032 patarei õigete polaarsustega (+/-) nagu näidatud. **2.**
- Sulgege patareisahtel. **3.**

#### **Märkus**

- c Enne kaugjuhtimispuldil mistahes nupu vajutamist valige enne kaugjuhtimispulti kasutades (peaseadme asemel) õige allikas.
- ۰ Kui te ei kavatse kaugjuhtimispulti pikemat aega kasutada, siis eemaldage patareid.
- ۰ Parema vastuvõtu saavutamiseks suunake kaugjuhtimispult otse peakõlaril olevale infrapunasensorile.

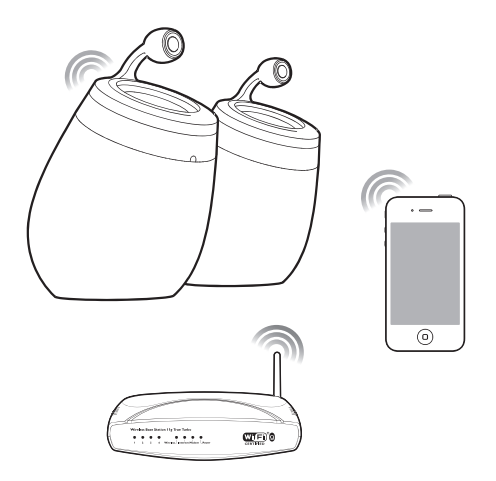

Seadme DS9830W ühendamiseks oma koduse Wi-Fi võrguga on teil vaja määrata koduse Wi-Fi võrgu seaded seadmes DS9830W.

Valige parim seadistusmeetod, järgides allpool olevaid eeltingimusi.

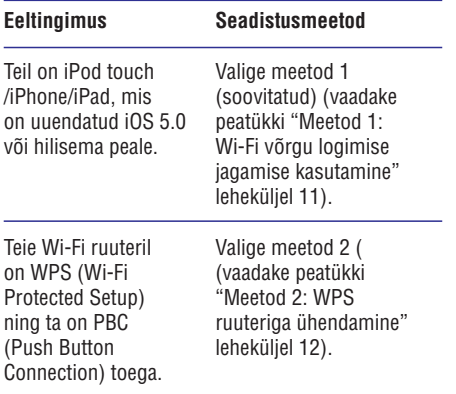

Teil on Wi-Fi toega seade, millel on (vaadake peatükki<br>internetibrauser. nt "Meetod 3: mitteiPad või Wi-Fi toega PC/Mac.

internetibrauser, nt <sup>"</sup>Meetod 3: mitte-WPS<br>iPod touch/iPhone/ ruuteriga ühendamine" ruuteriga ühendamine" Valige meetod 3 leheküliel 13).

Enne DS9830W ühendamist oma koduse Wi-Fi võrguga, veenduge et:

- **(1) teie Wi-Fi ruuter on sisse lülitatud ja töötab korrektselt.**
- **(2) DS9830W on sisse lülitatud ja korrektselt käivitunud (vaadake peatükki "DS9830W sisse lülitamine" leheküljel 10).**

Kui DS9830W on edukalt Wi-Fi võrguga ühendatud, mäletab see edaspidi teie Wi-Fi seadistusi. Siis on teil võimalik kasutada AirPlay funktsiooni iga kord, kui DS9830W on sisse lülitatud ja automaatselt teie koduse Wi-Fi võrguga ühendatud.

### **Meetod 1: Wi-Fi võrgu logimise jagamise kasutamine**

- **1.** Uhendage oma iPod touch/iPhone/iPad kodusesse Wi-Fi võrku.
- **2.** Uhendage oma iPod/iPhone/iPad peaseadmega läbi Apple USB kaabli (ei ole kaasas).

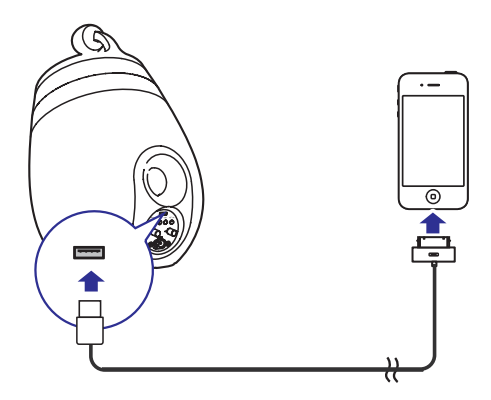

- **3.** Vajutage peakõlari taga olevale nupule **Wi-Fi SETUP** .
	- **Wi-i SETOI**:<br>→ Kuvatakse järgmine dialoogiaken.

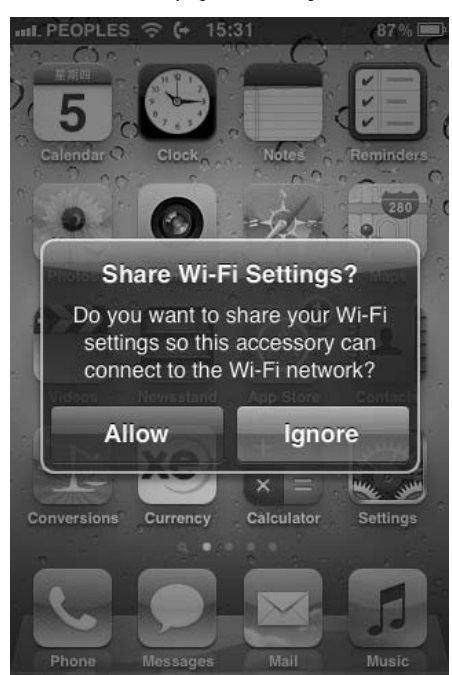

- **4.** Vajutage nupule **ALLOW** (luba), et jagada Wi-Fi seadistusi seadmega DS9830W.
	- taga olev **Wi-Fi STATUS** indikaator, lisaks Mõne aja pärast süttib roheliselt peakõlari teeb seade piiksu. ət<br>L
	- DS9830W on nüüd edukalt teie koduse Wi- Fi võrguga ühendatud.

### **Meetod 2: WPS ruuteriga ühendamine**

#### **Märkus**

- c Enne DS9830W peal mistahes nupule vajutamist veenduge, et DS9830W on edukalt käivitunud (vaadake peatükki "DS9830W sisse lülitamine" leheküljel 10).
- **1.** Vajutage nupule WPS oma Wi-Fi ruuteri peal.

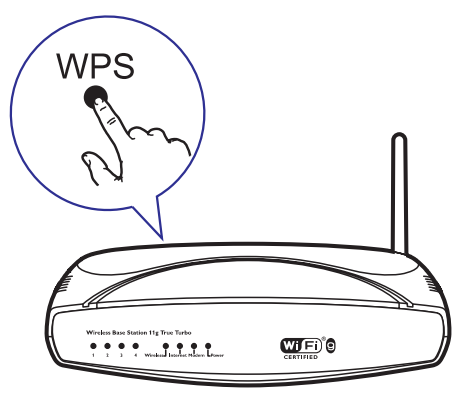

- **2.** asuvale nupule Wi-Fi SETUP. Kohe pärast sammu 1 vajutage peakõlari taga
	- **Wi-Fi STATUS** indikaator vilgub vaheldumisi kollaselt, roheliselt ja punaselt. ↳
	- olev Wi-Fi STATUS indikaator roheliseks, Kahe minuti pärast muutub peakõlari taga lisaks teeb seade piiksu.
	- DS9830W on nüüd edukalt teie koduse Wi- Fi võrguga ühendatud.

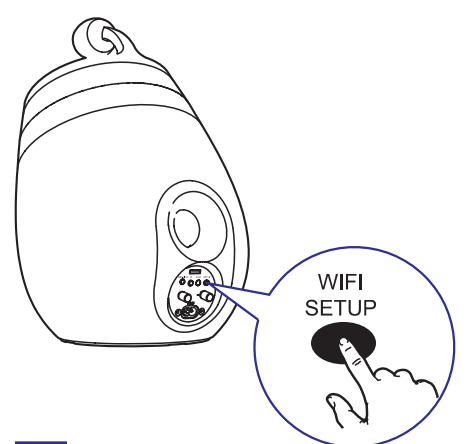

### **Nõuanne**

- $\bullet$ Mõne ruuteri puhul peab Wi-Fi ühenduse loomiseks WPS nuppu all hoidma või aktiveerima WPS PBC funktsiooni ruuteri seadistamise leheküljelt. Lisainformatsiooni saamiseks vaadake konkreetse ruuteri kasutusjuhendit.
- $\bullet$ Kui seadme DS9830W **Wi-Fi STATUS** indikaator jääb kollaseks, siis see tähendab, et Wi-Fi ühendus ebaõnnestus. Oodake 2 minutit ning proovige seejärel uuesti. Kui probleem ei kao, siis proovige seadistada Wi-Fi manuaalselt (vaadake peatükki "Meetod 3: mitte-WPS ruuteriga ühendamine" leheküljel 13).
- ٠ Kui Wi-Fi ühendus taas ebaõnnestub, siis taaskäivitage ruuter ning proovige seejärel uuesti.

### **Meetod 3: mitte-WPS ruuteriga ühendamine**

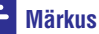

٠ Te võite järgida alljärgnevaid juhendeid ka selleks, et ühendada DS9830W WPS ruuteriga manuaalselt.

DS9830W manuaalseks ühendamiseks Wi-Fi ruuteriga peate te ligi saama DS9830W sisemiste seadistuste veebilehele, et muuta selle sisemist Wi-Fi seadistust. Selleks vajate te internetibrauseriga ja Wi-Fi toega seadet, et luua ajutine Wi-Fi ühendus DS9830W-ga.

Wi-Fi toega seade võib olla iPod touch/iPhone/iPad või Wi-Fi toega PC/Mac.

Järgige järgmisi samme, et ühendada DS9830W mitte-WPS Wi-Fi ruuteriga.

- **1.** Koguge kokku oma koduse Wi-Fi ruuteri seadistused ning kirjutage need paberile ülesse, et neid kasutada DS9830W Wi-Fi seadistamise ajal (vaadake peatükki "Koduse Wi-Fi ruuteri seadistuste kogumine" leheküljel 14).
- Veenduge, et DS9830W on Assisted Wi-Fi **2.** Setup (juhendatud Wi-Fi seadistamine) režiimis. Kui mitte, siis lülitage DS9830W Assisted Wi-Fi Setup (juhendatud Wi-Fi seadistamine) režiimile (vaadake peatükki "DS9830W lülitamine Assisted Wi-Fi Setup (juhendatud Wi-Fi seadistamine) režiimi" leheküliel 14).
	- Ilmub uus DS9830W poolt loodud Wi-Fi võrk nimega (SSID) **Philips\_Install** . **XXXXXX**  $\mapsto$
- **3.** Uhendage oma Wi-Fi toega seade ajutiselt uude loodud Wi-Fi võrku (vaadake peatükki "Teie Wi-Fi toega seadme ühendamine uude loodud Wi-Fi võrku" leheküljel 14).
- **4.** Kasutades oma Wi-Fi seadme internetibrauserit, avage DS9830W sisseehitatud veebileht (vaadake peatükki "DS9830W sisse-ehitatud veebilehe avamine" leheküliel 16).
- **5.** Kasutades sammus 1 paberile kirjutatud seadistusi, seadistage DS9830W sisemised Wi-Fi seadistused (vaadake peatükki "DS9830W sisemiste seadistuste kohandamine" leheküljel 16).
- Taastage oma Wi-Fi toega seade tagasi oma **6.** koduse Wi-Fi seadistustele (vaadake peatükki "Wi-Fi toega seadme taastamine koduse Wi-Fi seadistustele" leheküljel 17).

#### **Koduse Wi-Fi ruuteri seadistuste kogumine**

#### **Märkus**

- . Detailsete juhendite saamiseks vaadake oma koduse Wi-Fi ruuteri kasutusjuhendit.
- **1.** Ühendage Wi-Fi toega seade oma kodusesse Wi-Fi võrku.
- **2.** Avage Wi-Fi toega seadmel internetibrauser (nt Apple Safari või Microsoft Internet Explorer).
- **3.** Avage oma koduse Wi-Fi ruuteri seadistamise lehekülg.
- **4.** Otsige ülesse Wi-Fi seadistuste leht ning kirjutage järgmine informatsioon paberile:
	- **(A)** Võrgu nimi (SSID)
	- **(B)** Wi-Fi turvalisusrežiim (tavaliselt WEP, WPA või WPA2, kui sisse lülitatud)
	- **(C)** Wi-Fi parool (kui Wi-Fi turvalisus on sisse lülitatud)
	- **(D)** DHCP režiim (sisse lülitatud või välja lülitatud)
	- **(E)** Staatilise IP aadressi seadistused (kui DHCP režiim on sisse lülitatud)

#### **DS9830W lülitamine Assisted Wi-Fi Setup (juhendatud Wi-Fi seadistamine) reþiimi**

- **Wi-Fi SETUP** nuppu. Pärast edukat käivitamist (vaadake peatükki "DS9830W sisse lülitamine" leheküljel 10) vajutage ja hoidke all peakõlari taga asuvat .
	- **Wi-Fi SETOF** Huppu.<br>└→ **Wi-Fi STATUS** indikaator vilgub vaheldumisi roheliselt ja kollaselt.
	- nimega (SSID) **Philips\_Install XXXXXX**. varieluurilisi roheliselt ja kollaselt.<br>DS9830W poolt luuakse uus Wi-Fi võrk
	- Uue Wi-FI võrgu loomine võtab aega ca 45 sekundit.

#### **Märkus**

- $\ddot{\phantom{a}}$ Pärast DS9830W manuaalset seadistamist see uus Wi-Fi võrk kaob.
- ٠ Kui teil Assisted Wi-Fi Setup (juhendatud Wi-Fi seadistamine) režiimi sisenemine ei õnnestu, siis lülitage DS9830W välja ning seejärel taas sisse. Proovige pärast edukat käivitamist uuesti.

c Veenduge, et samal ajal ei ole Assisted Wi-Fi Setup (juhendatud Wi-Fi seadistamine) režimis teisi Philips AirPlay toega seadmeid. Mitmed sellisel viisil loodud uued võrgud võivad üksteist segada.

#### **Teie Wi-Fi toega seadme ühendamine uude loodud Wi-Fi võrku**

Uus DS9830W poolt loodud Wi-Fi võrk võimaldab ligipääsu vaid ühele Wi-Fi toega seadmele. Et vältida mõne teise Wi-Fi seadme poolt segamist, soovitame ajutiselt kõikidel teistel Wi-Fi toega seadmetel Wi-Fi funktsioon välja lülitada.

#### **Valik 1: teie iPod touchi/iPhone'i/iPadi kasutamine**

**1.** Valige oma iPod touchil/iPhone'l/iPadil **Settings** (seaded) > **Wi-Fi**.

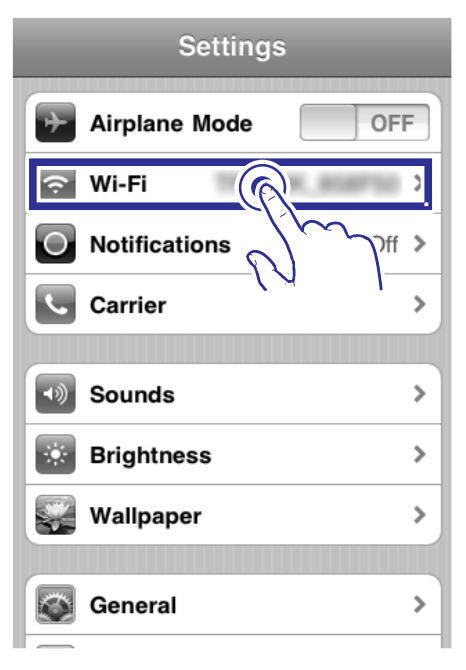

**2.** Valige saadavalolevatest võrkudest **Philips\_Install XXXXXX** .

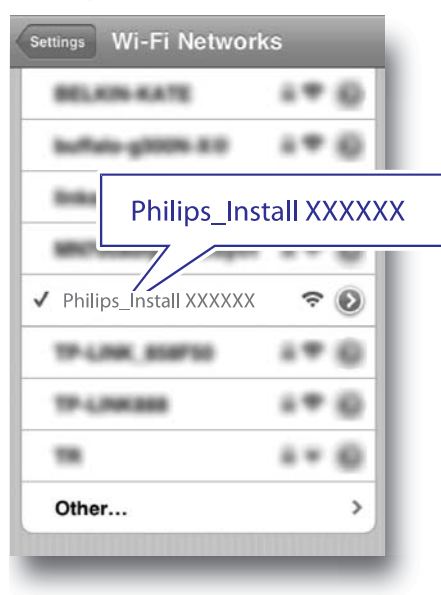

- **3.** Oodake, kuni teie iPod touchil/iPhone'l/iPadil on Wi-Fi ühendus.
	- Teie iPod touchi/iPhone'i/iPadi ülemises vasakus nurgas kuvatakse  $\hat{\mathcal{F}}$ .  $\mapsto$

### **Nõuanne**

٠ Kui nimekirjast puudub **Philips\_Install XXXXXX**, siis proovige saadavalolevate võrkude nimekirja uuesti skäneerida.

#### **Valik 2: teie Wi-Fi toega PC/Maci kasutamine**

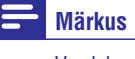

- 0 Vaadake oma PC/Maci kasutusjuhendit, et saada informatsiooni selle kohta, kuidas ühendada PC/Mac Wi-Fi võrku.
- $\bullet$ Ärge ühendage Wi-Fi ühenduse loomise ajal oma PC/Maciga ühtegi võrgukaablit.
- **1.** Avage oma PCs/Macis Wi-Fi seadistamise aken (Wi-Fi setup tool) või juhtpaneel (control panel).

**2.** Otsige saadavalolevaid Wi-Fi võrke.

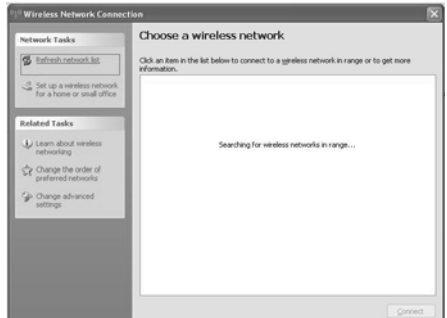

**3.** Valige saadavalolevate võrkude nimekirjast **Philips\_Install XXXXXX** .

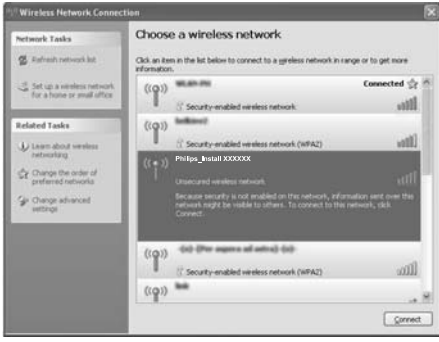

**4.** Oodake, kuni teie PC/Maciga on Wi-Fi ühendus edukalt loodud.

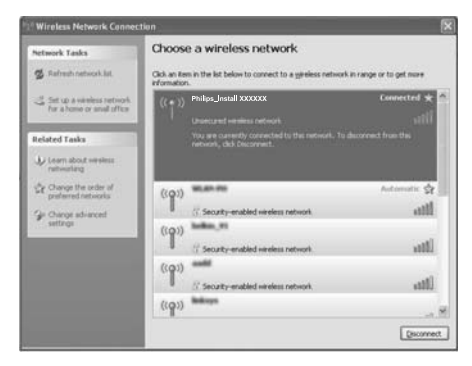

. Kui nimekirjast puudub **Philips\_Install XXXXXX**, siis proovige saadavalolevate võrkude nimekirja uuesti skäneerida.

#### **DS9830W sisse-ehitatud veebilehe avamine**

- **1.** Avage oma Wi-Fi toega seadmes Apple **Safari** või mõni muu veebilehitseja.
- **2.** Trükkige veebilehitseja aadressiribale **192.168.1.1** ning kinnitage see.
	- **HET. 190.1.1** ming Mininage see.<br>→ Kuvatakse DS9830W seadistamise leht.

#### **DS9830W sisemiste Wi-Fi seadistuste seadistamine**

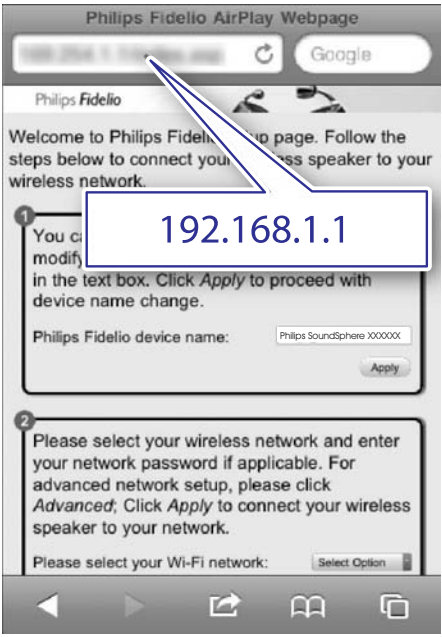

DS9830W seadistamise lehel saate muuta DS9830W sisemisi Wi-Fi seadistusi, et ühendada DS9830W oma olemasoleva Wi-Fi võrguga.

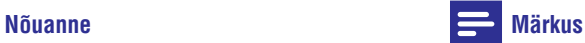

Veenduge, et seadistuste lehel olevad seadistused ühtivad teie Wi-Fi võrgu seadistustega, mille te kirjutasite varem paberile.

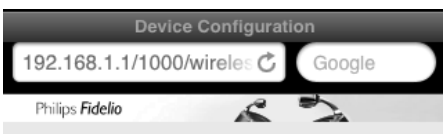

Welcome to Philips Fidelio setup page. Follow the steps below to connect your wireless speaker to your wireless network.

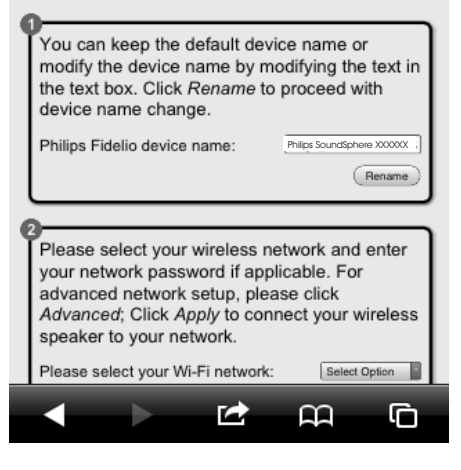

- Järgige ekraanil olevaid juhendeid, et muuta ja kinnitada DS9830W sisemised seadistused. .
	- taga olev **Wi-Fi STATUS** indikaator Mõne aja möödudes lõpetab DS9830W vilkumise, muutub ühtlaselt roheliseks ning seade teeb piiksu. ↳
	- DS9830W on nüüd edukalt ühendatud teie Wi-Fi võrguga.

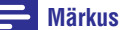

- . Kui DS9830W **Wi-Fi STATUS** indikaator ei jää ühtlaselt roheliselt põlema, siis on Wi-Fi ühendus ebaõnnestunud. Lülitage välja nii DS9830W kui Wi-Fi ruuter ning lülitage need taas sisse, et näha, kas seadet DS9830W on võimalik ühendada teie Wi-Fi võrguga. Kui probleem ei kao, proovige ülalnimetatud protseduuri uuesti.
- . Kui olete teinud ülaltoodud muudatused või lülitate seadme DS9830W välja ning seejärel uuesti sisse, siis DS9830W poolt loodud uus Wi-Fi võrk kaob.

#### ⋇ **Nõuanne**

. Kui soovite, siis saate DS9830W seadete lehel menüü **Philips Fidelio Device Name** (Philips Fidelio seadme nimi) all muuta seadme DS9830W nime. See on abiks siis, kui teil on majas mitu Philips AirPlay toega seadet ja teil on neid vaja omavahel eristada.

#### **Wi-Fi toega seadme taastamine oma koduse Wi-Fi seadistustele**

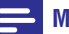

#### **Märkus**

- . Veenduge, et seadistused sammude 2 ja 3 all ühtivad teie koduse Wi-FI võrgu seadistustega, mille te varem paberile kirjutasite.
- **1.** Valige oma iPodis/iPhone's/iPadis **Settings** (seadistused) -> **Wi-Fi**.
	- Või avage PCs/Macis nimekiri saadavalolevatest Wi-Fi võrkudest. .

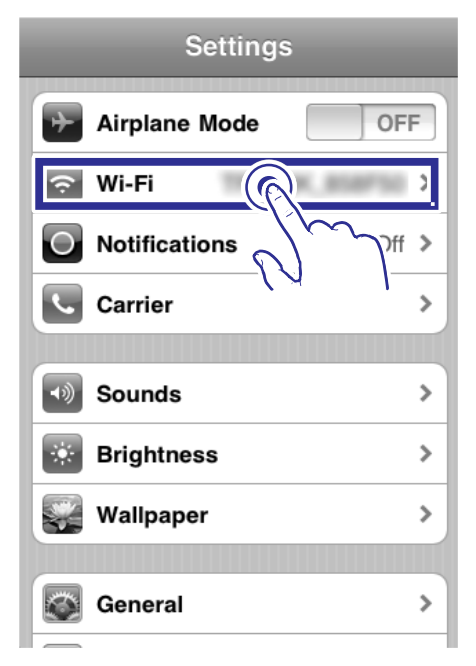

**2.** Valige saadavalolevate juhtmeta võrkude nimekirjast oma võrgu nimi (SSID).

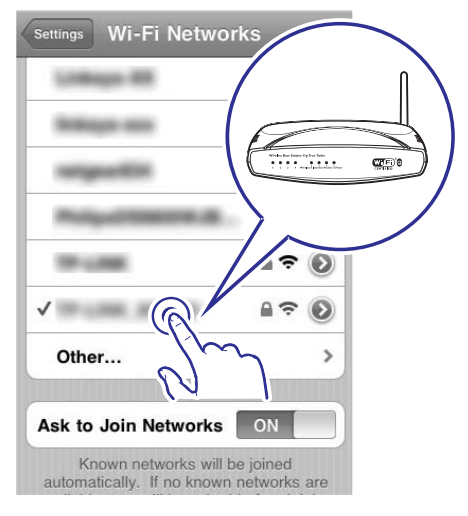

- **3.** Sisestage vajadusel võrguparool.
- **4.** Oodake, kuni teie Wi-Fi võrguga on ühendus edukalt loodud.

#### **Valikuline: muutke sisemisi Wi-Fi seadistusi või muutke oma seadme nime Safari kaudu**

Kui kasutate oma Wi-Fi toega PCl/Macil Safarid, siis saate valida ka **'Philips SoundSphere XXXXXX'** Bonjour hüpikmenüüst, et otse DS9830W seadistuste lehele minna. Siin saate lihtsasti muuta sisemisi Wi-Fi seadistusi või muuta oma seadme nime.

- **1.** Klõpsake nupul **※** -> **Preferences**.
	- Kuvatakse järjehoidjate menüü.  $\mapsto$

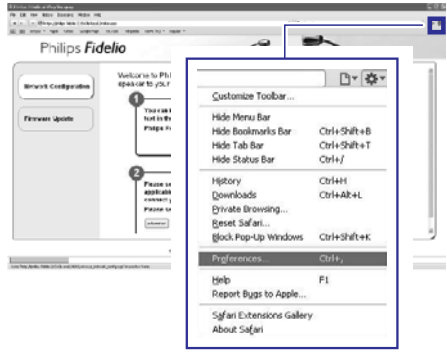

**2. Märkige Bookmarks** (järjehoidjad) lehel ära **Include Bonjour** (lisa Bonjour menüüsse).

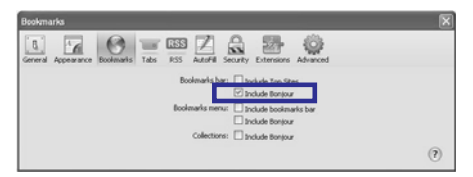

- Valige järjehoidjate ribal olevast Bonjour **3.** hüpikmenüüst **Philips SoundSphere XXXXXX**.
	- nupikinenuust **riimps sounuspiiere xxx**<br>→ Kuvatakse DS9830W seadistuste leht.

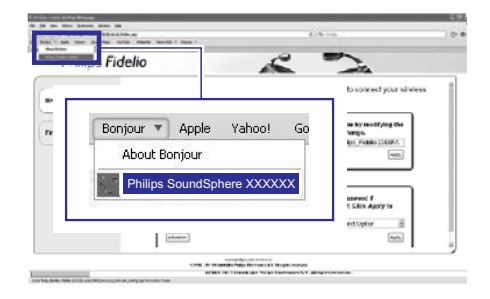

Muutke antud lehel sisemisi Wi-Fi seadistusi või muutke oma seadme nime. **4.**

# **5. Taasesitamine**

#### **Märkus**

Ä Peakõlari taga olev USB pesa ei toeta muusika taasesitamist. Ärge kunagi proovige sellel eesmärgil ühtegi seadet sellesse USB pessa sisestada.

### **Helistriiming iTunes muusikakogust DS9830W-sse**

#### **Märkus**

- . Veenduge, et iTunesiga seade on ühendatud samasse Wi-Fi võrku kui DS9830W. Teie iTunes seade võib olla iPod touch/iPhone/iPad, millesse on installeeritud iOS 4.3.3 (või uuem) või Wi-Fi toega PC/Mac, millesse on installeeritud iTunes 10.2.2 (või uuem).
- $\bullet$ iPhone 4S kasutajatele: Et tagada AirPlay striimingu optimaalne toimimine, uuendage oma iPhone 4S iOS 5.1 või uuema peale.
- $\bullet$ Juhtmeta muusika taasesitamiseks veenduge, et teie iPod touch/iPhone/iPad on teie peakõlari taga olevast USB pesast lahti ühendatud.

#### **Helistriiming iPod touchist/ iPhone'st/iPadist**

- **1.** Käivitage oma iPod touchis/iPhone's/iPadis **iPod/Music** rakendus.
- **2.** Klõpsake AirPlay ikoonil.

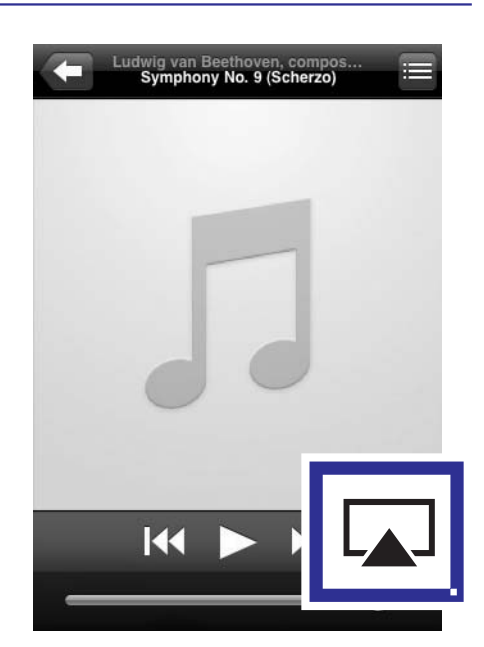

**3.** Valige AirPlay nimekirjast **Philips SoundSphere XXXXXX** (või kasutaja poolt kohandatud nimi).

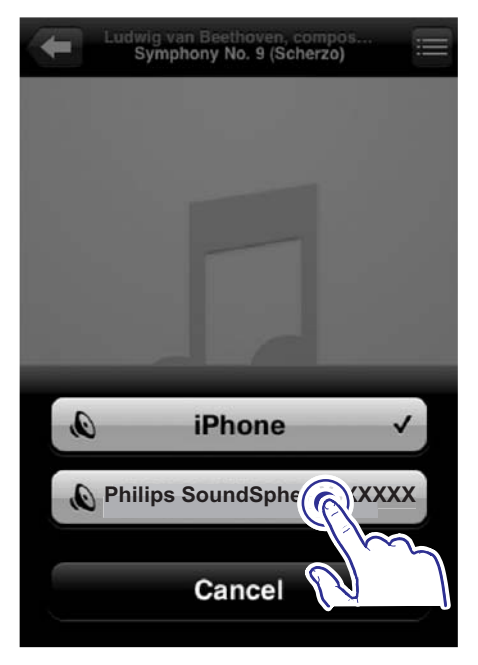

# **... Taasesitamine**

- **4.** Valige meediafail ja alustage taasesitamist.
	- Mõne aja pärast kuulete muusikat seadmest DS9830W.  $\mathrel{\sqcup_{\mathrel{\rightarrow}}}$

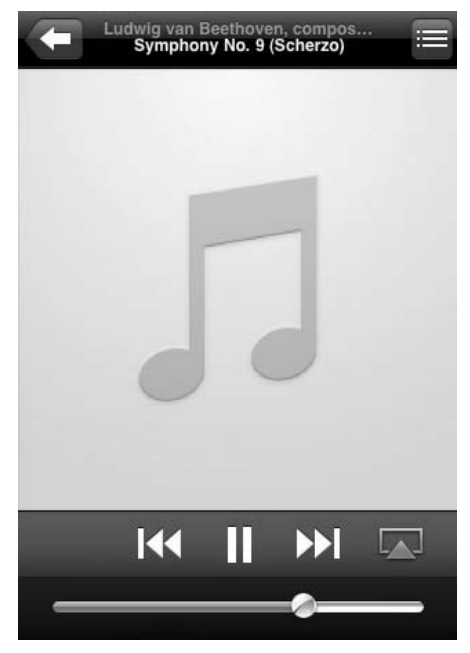

#### **Märkus**

- $\bullet$ Kui te ei kuule muusikat pärast edukat seadistamist, tehke on iPod touchis/iPhone's/iPadis järgnevat:
- $\bullet$ (1) katkestage ühendus Wi-Fi ruuteriga ning ühendage seejärel uuesti;
- ٠ (2) sulgege kõik rakendused, mis samal ajal töötavad;
- × (3) lülitage iPod touch/iPhone/iPad välja ja lülitage seejärel uuesti sisse.

#### **Helistriiming PCst/Macist**

- **1.** Avage oma PCs/Macis iTunes 10.2.2 (või uuem versioon).
- **2.** Klõpsake avanevas aknas AirPlay ikoonil.

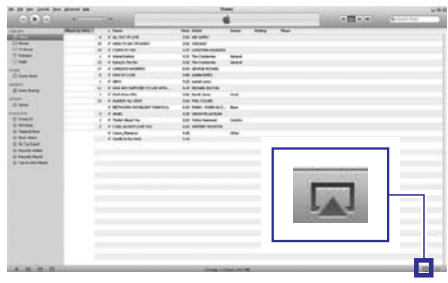

**3.** Valige AirPlay nimekirjast **Philips SoundSphere XXXXXX** (või kasutaja poolt kohandatud nimi).

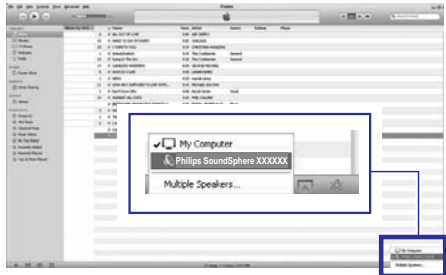

**4.** Valige meediafail ja alustage taasesitamist. Mõne aja pärast kuulete muusikat seadmest DS9830W.

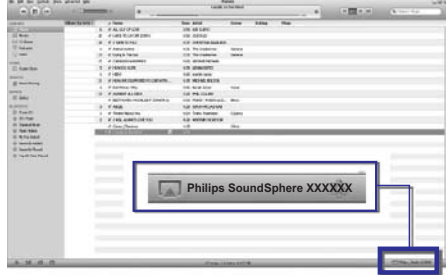

# **... Taasesitamine**

### **Nõuanne**

- L. Kui striimite heli oma PCs/Macis olevast iTunes muusikakogust, siis on teil võimalik valida sammu 3 all rohkem kui üks AirPlay toega seade (kui on olemas), et striimida muusikat kõikidesse neisse seadmetesse samal ajal.
- $\bullet$ Kui kasutate iTunesi mõnda varasemat versiooni, siis võib AirPlay ikoon olla asemel $\Box$

### **Taasesitamise juhtimine**

Teil on võimalik valida erinevaid taasesitamise valikuid, kas oma iTunesiga seadmes või seadmes DS9830W.

#### **Märkus**

- . Kõik allpool olevad tegevused on seotud seadmega DS9830W kaasas oleva kaugiuhtimispuldiga.
- . Veenduge, et olete edukalt striiminud heli oma iTunes muusikakogust seadmesse DS9830W.
- Taasesitamise alustamiseks või katkestamiseks vajutage nupule  $\blacktriangleright$ II. .
- Eelmise või järgmise loo juurde liikumiseks vajutage nuppudele  $\blacktriangleright$ l. .
- Helitugevuse kohandamiseks vajutage korduvalt nuppudele . **+/-** .
- Helitugevuse vaigistamiseks või taastamiseks vajutage nupule **咪**. .
- MP3 link heliallikale lülitumiseks (kui see on ühendatud) vajutage nupule  $\epsilon$ . .
- AirPlay heliallikale tagasi lülitumiseks vajutage  $n$ upule  $\square$ . .

#### $\ast$ **Nõuanne**

Ä Kui striimite muusikat PCst/Macist, siis muusika taasesituse juhtimiseks avage iTunes ning märkige ära **Allow iTunes** (võimaldage iTunes helikontroll välistest kõlaritest) menüüst **Edit** (Windowsi puhul) või menüüst **iTunes** (Maci puhul) -> **audio control from remote speakers Preferences... -> Devices.**

### **Täpsemate heliseadistuste kasutamine**

#### **Kui teie iTunes seadmeks on iPod touch/iPhone/iPad:**

Täpsemateks heliseadistusteks on teil võimalik kasutada iPod touchi/iPhone'i/iPadi, et laadida alla **Philips SoundStudio** rakendus Apple App Store'st. See on tasuta rakendus Philipsi poolt.

### **Nõuanne**

٠ Te võite ka selle seadme tarkvara uuendada otse läbi Philips SoundStudio rakenduse (vaadake peatükki "Valik 1: Philips SoundStudio kaudu uuendamine (soovitatud)" leheküljel 24).

#### **Kui teie iTunes seadmeks on Wi-Fi toega PC/Mac:**

Täpsemateks heliseadistusteks on teil võimalik kasutada iTunesis olevat ekvalaiserit ( **View -> Show** ). **Equalizer**

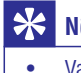

#### **Nõuanne**

Vaadake lisainformatsiooni saamiseks iTunesi abidokumentatsiooni.

### **Taasesitamine välisest seadmest**

Te saate ka välist heliseadet läbi DS9830W kuulata.

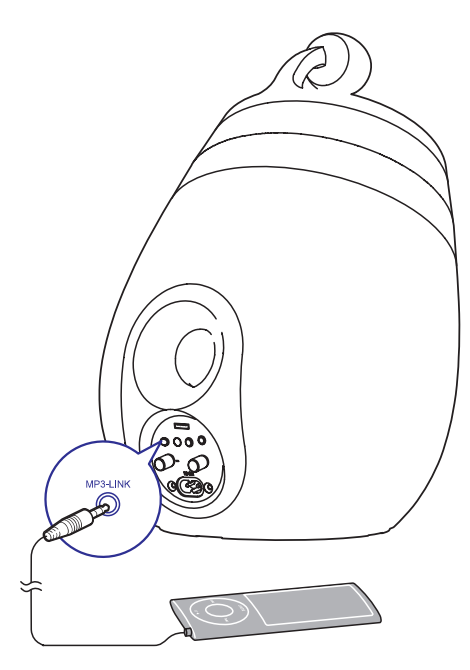

- **1.** Uhendage komplektisolev MP3 link kaabel:
	- **MP3-LINK** pessa seadme DS9830W taga. ٠
	- välise heliseadme kõrvaklappide pessa.  $\bullet$
- **2.** Vajutage nupule **C**, et valida allikaks MP3 link.
- Alustage taasesitamist välisel heliseadmel. **3.**

# **6. iPodi/iPhone'i/iPadi laadmine läbi USB pesa**

### **Märkus**

Ä USB pesaga ühildub vaid iPod/iPhone/ iPad.

Teil on võimalik kasutada Apple USB kaablit (ei kuulu komplekti), et oma iPodi/iPhone'i/iPadi läbi USB pesa laadida.

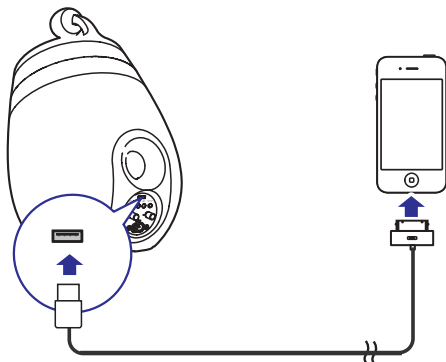

- Ühendage Apple USB kaabel (ei kuulu komplekti):  $\bullet$ 
	- peakõlari taga oleva USB pesaga. ٠
	- laadimispesaga teie iPodil/iPhone'l/iPadil.  $\bullet$

Toetatud on järgmised mudelid:

- iPhone 5  $\overline{\phantom{a}}$
- iPhone 4S  $\bullet$
- iPhone 4  $\ddot{\phantom{0}}$
- iPhone 3GS  $\bullet$
- iPhone 3G .
- iPhone ٠
- iPad (4. generatsioon)  $\bullet$
- iPad (3. generatsioon)  $\bullet$
- iPad 2  $\bullet$
- iPad  $\bullet$
- iPod touch (5. generatsioon)  $\bullet$
- iPod touch (4. generatsioon)  $\bullet$
- iPod touch (3. generatsioon)  $\bullet$
- iPod touch (2. generatsioon) ٠
- iPod touch (1. generatsioon)  $\bullet$
- iPod nano (7. generatsioon)  $\bullet$
- iPod nano (6. generatsioon)  $\bullet$
- iPod nano (5. generatsioon)  $\bullet$
- iPod nano (4. generatsioon) ٠
- iPod nano (3. generatsioon)  $\bullet$
- iPod nano (2. generatsioon)  $\bullet$
- iPod nano (1. generatsioon)  $\bullet$
- iPod mini  $\bullet$

#### **Märkus**

. Värvilise ekraaniga iPod, iPod classic ja videoga iPod ei ole laadimiseks ühilduvad.

# **7. Tarkvara uuendamine**

### **Hoiatus**

. Ühendage seade DS9830W tarkvara uuendamise ajal alati vooluvõrku. Ärge kunagi lülitage oma seadet DS9830W tarkvara uuendamise ajal välja.

Teil on võimalik uuendada tarkvara kas läbi USB mäluseadme (soovitatud) või PCst/Macist.

### **Valik 1: Philips SoundStudio kaudu uuendamine (soovitatud)**

- **1.** Käivitage oma iPodis/iPhone's/iPadis **Philips SoundStudio** rakendus.
- **2.** Minge rakenduses lehele **Settings** (seadistused).
- **3. Valige About -> Check Upgrade** (otsi uut tarkvara).
- Järgige ekraanile ilmuvaid juhiseid, et uut **4.** tarkvara kontrollida ning jätkata uuendamisega.

### **Valik 2: USB mäluseadme või PC/Mac kaudu uuendamine**

#### **Laadige uuendus alla**

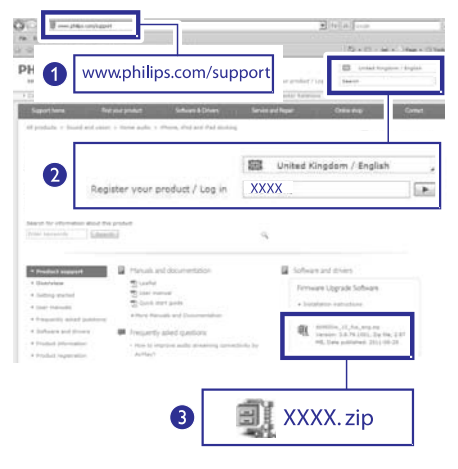

- Minge oma PCs/Macis aadressile www.philips.com/support. **1.**
- Sisestage mudeli number, et leida kõige uuem **2.** saadavalolev tarkvarauuendus.
- Pakkige uuendusfail lahti ning salvestage see **3.** oma kõvakettale.

#### **Uuendamine USB mäluseadme kaudu**

### **Märkus**

- ۰ Veenduge, et USB mäluseade on vormindatud FAT16/32 süsteemis.
- Lülitage DS9830W sisse (vaadake peatükki "DS9830W sisse lülitamine" leheküljel 10). **1.**
	- Seadme käivitumiseks kulub umbes 35 sekundit. Käivitumisel vilgub peakõlari taga olev **Wi-Fi STATUS** indikaator kollaselt. ↳
	- Pärast käivitumist kuulete piiksu ning **Wi-Fi STATUS** indikaator muutub roheliseks ja põleb ühtlaselt.  $\mapsto$
	- DS9830W ühendub automaatselt viimati seadistatud Wi-Fi võrku.
- Muutke allalaetud uuendusfaili nime ja pange **2.** selleks "DS9830W.fw". Seejärel salvestage see oma USB mäluseadme juurkausta.
- Sisestage USB mäluseade peakõlari taga **3.** olevasse USB pessa.

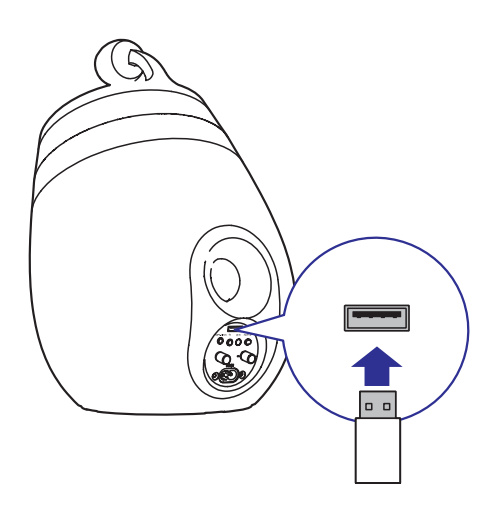

# **... Tarkvara uuendamine**

- **4.** Vajutage ja hoidke **Wi-Fi SETUP** nuppu all kauem kui 10 sekundit.
	- **Wi-Fi STATUS** indikaator vilgub punaselt ja uuendamine algab.
	- **Wi-Fi STATUS** indikaator kollaselt ning Kui uuendamine on lõppenud, siis vilgub seade taaskäivitub.

#### **Uuendamine PC/Maci kaudu**

#### **Märkus**

- . Kui kasutate oma PCs/Macis teist brauserit kui Apple Safari, siis minge Wi-Fi ruuteri seadistamise lehele ja märkige ülesse oma DS9830W IP aadress. Vaadake oma Wi-Fi ruuteri kasutusjuhendit, et saada aru, kuidas leida nende seadmete IP aadressi, mis on ühendatud teie Wi-Fi ruuteriga.
- **1.** Lülitage DS9830W sisse (vaadake peatükki "DS9830W sisse lülitamine" leheküljel 10).
	- olev **Wi-Fi STATUS** indikaator kollaselt. Seadme käivitumiseks kulub umbes 35 sekundit. Käivitumisel vilgub peakülari taga
	- Wi-**Li STATUS** murkaatur kunasen.<br>
	→ Pärast käivitumist kuulete piiksu ning Wi-**Fi STATUS** indikaator muutub roheliseks ja põleb ühtlaselt.
	- DS9830W ühendub automaatselt viimati seadistatud Wi-Fi võrku.
- **2.** Veenduge, et DS9830W ning teie PC/Mac on ühendatud samasse Wi-Fi võrku.
- **3.** Avage oma PCs/Macis Apple **Safari** ning **'Philips** seejärel valige Bonjour hüpikmenüüst **SoundSphere XXXXXX'** .
	- Avage oma PCs/Macis mõni teine veebilehitseja ning seejärel sisestage aadressiribale seadme DS9830W IP aadress (saadaval Wi-Fi ruuteri seadistamise lehel). .
		- seauistamise leherj.<br>→ Kuvatakse DS9830W seadistamise leht.

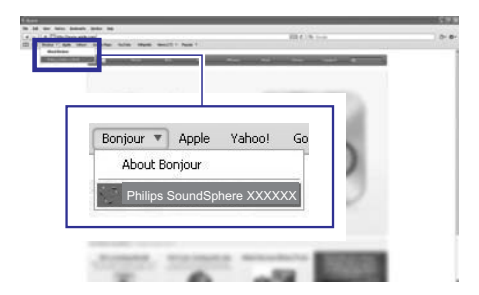

**4. Valige Firmware Update** (tarkvara uuendamine) valik ning järgige ekraanile ilmuvaid juhiseid, et uuendamine lõpetada.

#### **Märkus**

٠ Kui uuendamine ebaõnnestub, siis võite uuendada läbi USB mäluseadme või proovida ülaltoodud protseduuri korrata.

Kui pärast edukat tarkvara uuendamist on Wi-Fi ühendusega probleeme, siis taaskäivitage DS9830W ning proovige seadmel DS9830W taas Wi-Fi seadistada (vaadake peatükki "Wi-Fi võrguga ühendamine AirPlay jaoks" leheküljel 11).

# **8. Toote informatsioon**

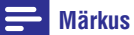

 $\bullet$  Toote informatsioon võib muutuda ilma sellest eelnevalt ette teatamata.

### **Tehnilised andmed**

#### **Võimendi**

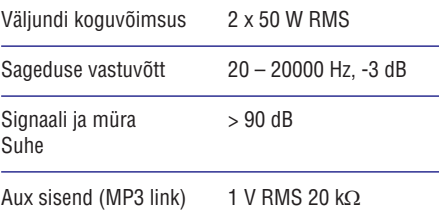

### **Kõlarid**

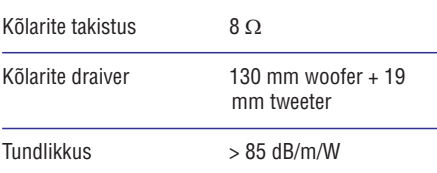

### **Juhtmeta võrk**

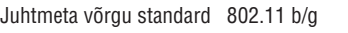

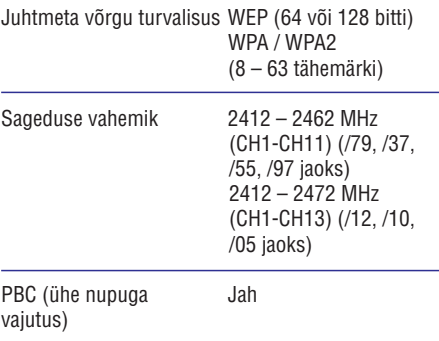

### **Üldine informatsioon**

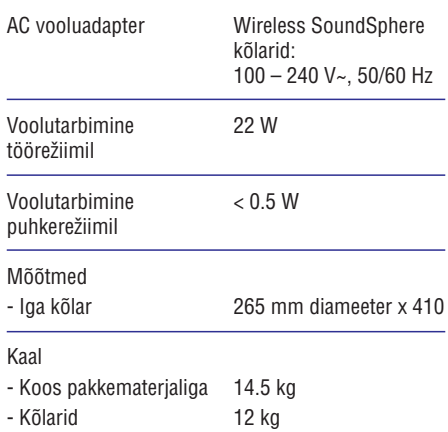

# **9. Probleemide lahendamine**

#### **Hoiatus**

. Ärge kunagi eemaldage toote korpust.

Kui tahate, et garantii kehtiks, siis ärge kunagi üritage seadet ise parandada.

Kui teil tekib probleeme toote kasutamisel, siis enne abi palumist vaadake läbi allolevad punktid. Kui probleemi pole võimalik kõrvaldada, siis minge Philipsi kodulehele (www.philips.com/welcome). Kui võtate ühendust Philipsiga, siis veenduge, et teie toode on läheduses ja mudeli- ning seerianumbrid on kättesaadavad.

#### **Vool puudub**

- Veenduge, et toote AC voolupistik on korralikult ühendatud. .
- Veenduge, et pistikupesas on vool. .

#### **Heli puudub**

- Kohandage helitugevust. .
- Kontrollige võrguühendust. Vajadusel looge võrk uuesti (vaadake peatükki "Wi-Fi võrguga ühendamine AirPlay jaoks" leheküljel 11). .
- Veenduge, et olete valinud õige heliallika. .

#### **Seade ei reageeri**

- Vajutage ja hoidke kauem kui 5 sekundit all seadmel DS9830W olevat ს nuppu, et algseadistada seade. Looge võrk uuesti (vaadake peatükki "Wi-Fi võrguga ühendamine AirPlay jaoks" leheküljel 11). .
- Eemaldage seade vooluvõrgust ning ühendage see seejärel uuesti vooluvõrguga. .

#### **Kaugjuhtimispult ei tööta**

- Enne, kui vajutate mõnele funktsiooninupule, valige kaugjuhtimispuldiga peaseadme asemel õige allikas. ٠
- Vähendage kaugust seadme ja kaugiuhtimispuldi vahel. ٠
- Sisestage patarei õigete polaarsustega (+/-) nagu näidatud. ٠
- Vahetage patarei välja. .
- Suunake kaugjuhtimispult otse peakõlari esipaneelil asuva IR sensori suunas. ٠

#### **Wi-Fi võrgu ühendus katkes**

- Veenduge, et teie Wi-Fi ruuter on Wi-Fi 802.11b/g sertifitseeritud. See seade on ühilduv ainult 802.11b/g sertifitseeritud ruuteritega. ٠
- Kui teie Wi-Fi ruuter on Wi-Fi 802.11n sertifitseeritud, siis veenduge, et see on 802.11b/g režiimis. Seade DS9830W ei toeta ühendust ruuteritega, millel on ainult 802.11n. ٠
- See seade ei toeta WPS-PIN meetodit. ٠
- ٠ Kui teie Wi-Fi ruuter on WPS ja WPS-PBC toega, kuid ühendus seadmega DS9830W ebaõnnestub, siis proovige Wi-Fi manuaalselt luua (vaadake peatükki "Meetod 3: mitte-WPS ruuteriga ühendamine" leheküljel 13).
- Aktiveerige SSID ülekanne Wi-Fi ruuteris. ٠
- Hoidke eemale potentsiaalsetest interferentsi allikatest, mis võivad mõjutada Wi-Fi signaali (näiteks mikrolaineahjud). ٠
- Kui teil ei õnnestu kasutada oma personaalarvutit Wi-Fi võrgu seadistamiseks, siis kontrollige, kas teie personaalarvuti kasutab Wi-Fi võrku. Te ei saa kasutada Ethernet ühendust AirPlay võrgu seadistamiseks. ٠
- Veenduge, et koduruuteri SSID nimi koosneb tavalistest tähemärkidest või numbritest, mille vahel ei ole tühikuid ega spetsiaalseid tähemärke nagu %/#/\*. ٠
- ٠ Kui soovite muuta oma AirPlay seadme nime "Philips\_Install XXXXXX" seadistuste menüüst, siis ärge kasutage spetsiaalseid tähemärke ega sümboleid.
- Mõne uue Wi-Fi ruuteri puhul luuakse võrgunimi (SSID) automaatselt, kui te kasutate WPS ühendust. Muutke vaikimisi võrgunimi (SSID) lihtsamaks, et see sisaldaks tähe- ja numbrimärke. Võrgu turvalisuse tagamiseks muutke ka Wi-Fi turvalisuse režiimi. ٠

# **... Probleemide lahendamine**

#### **AirPlay muusikastriiming on lünklik**

Tegutsege järgnevalt:

- Liigutage seade DS9830W Wi-Fi ruuterile lähemale. .
- Eemaldage takistused seadme DS9830W ja Wi-Fi ruuteri vahelt. .
- Vältige kasutamast Wi-Fi kanalit, mis kattub lähedaloleva Wi-Fi võrgu omaga. .
- Kontrollige, kas teie võrgukiirus on piisav (kui mitu seadet kasutavad sama ruuterit, võib AirPlay olla mõjutatud). Lülitage teised sama ruuteriga ühendatud seadmed välja. .
- Aktiveerige Quality of Service (QoS) funktsioon (kui on saadaval teie ruuteris).  $\bullet$
- Lülitage teised kodused ruuterid välja. .

#### **iTunes seadmes ei ilmu AirPlay ikooni**

- Veenduge, et seade DS9830W on ühendatud Wi-Fi võrku. .
- Enne, kui avate iTunesi, veenduge, et olete oma arvutis aktiveerinud Bonjour teenuse. Näiteks Windows XP puhul: teenuse aktiveerimiseks tehke järgnevat: klikkige **Start -> Contol Panel** ja klõpsake kaks korda **Administrative Tools- > Services -> Bonjour Service**. Seejärel klõpsake hüpikmenüüs **Start** ning **OK**. .
- Kui probleem püsib, proovige seade DS9830W taaskäivitada. .

#### **AirPlay ühendus katkes arvutiga või Mac'iga**

- Deaktiveerige tulemüür ja teised kaitsetarkvarad, mis võivad blokeerida porte, mida kasutab AirPlay, et tõmmata muusikat. Vaadake oma tulemüüri ja kaitsetarkvara dokumentatsiooni AirPlay poolt kasutatavate portide avamiseks. .
- Kui heli ülekanne katkeb, kui te kasutate iPod touchi /iPhone'i/iPadi/Maci/PC AirPlay funktsiooni, siis käivitage oma iPod touch/iPhone/iPad, iTunes või seade DS9830W uuesti. .
- Videote tõmbamine või allalaadimised FTP serveritest võivad ruuterit üle koormata ja seetõttu põhjustada katkestusi AirPlay muusika taasesitamise ajal. Proovige vähendada ruuteri koormust. .

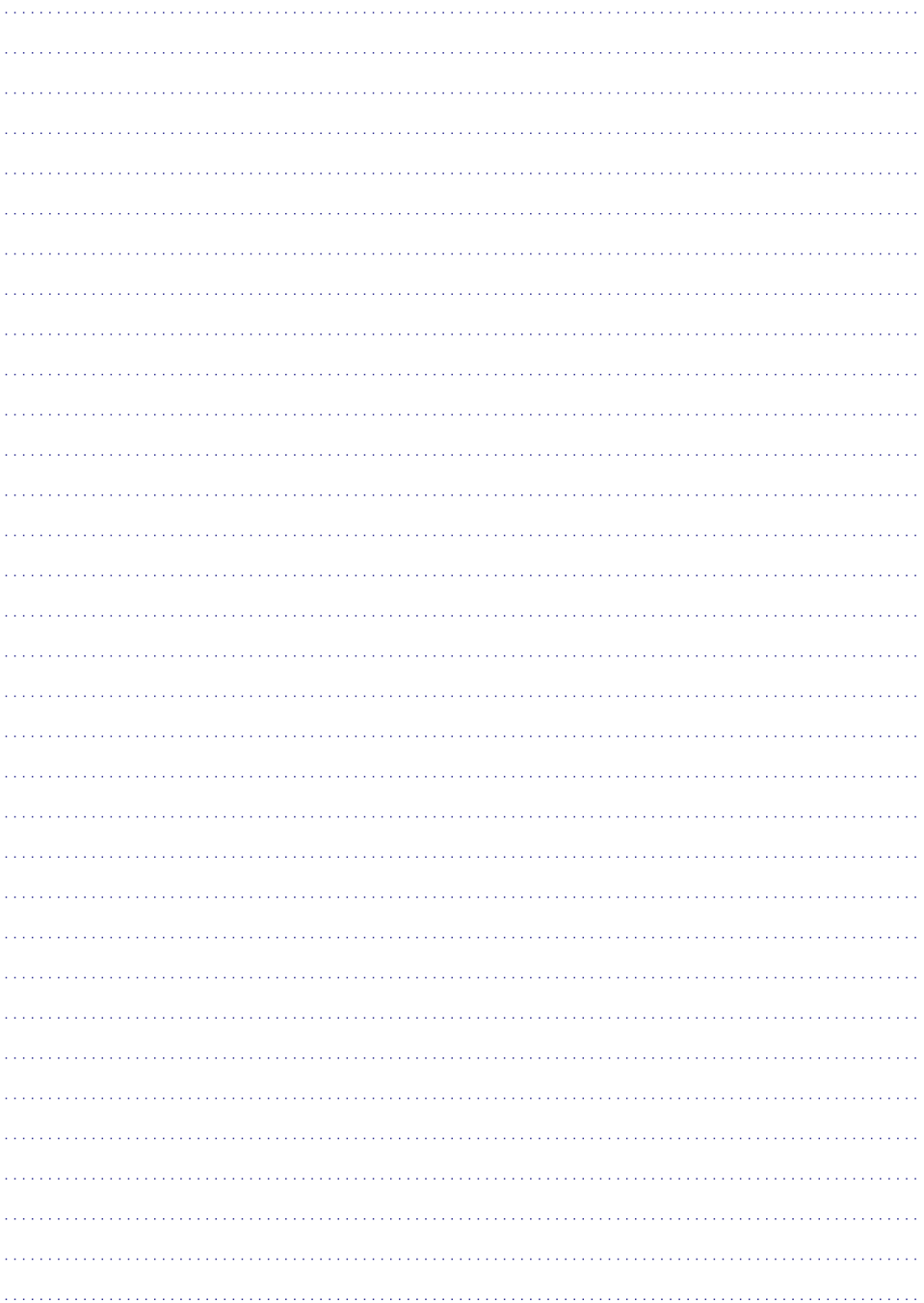

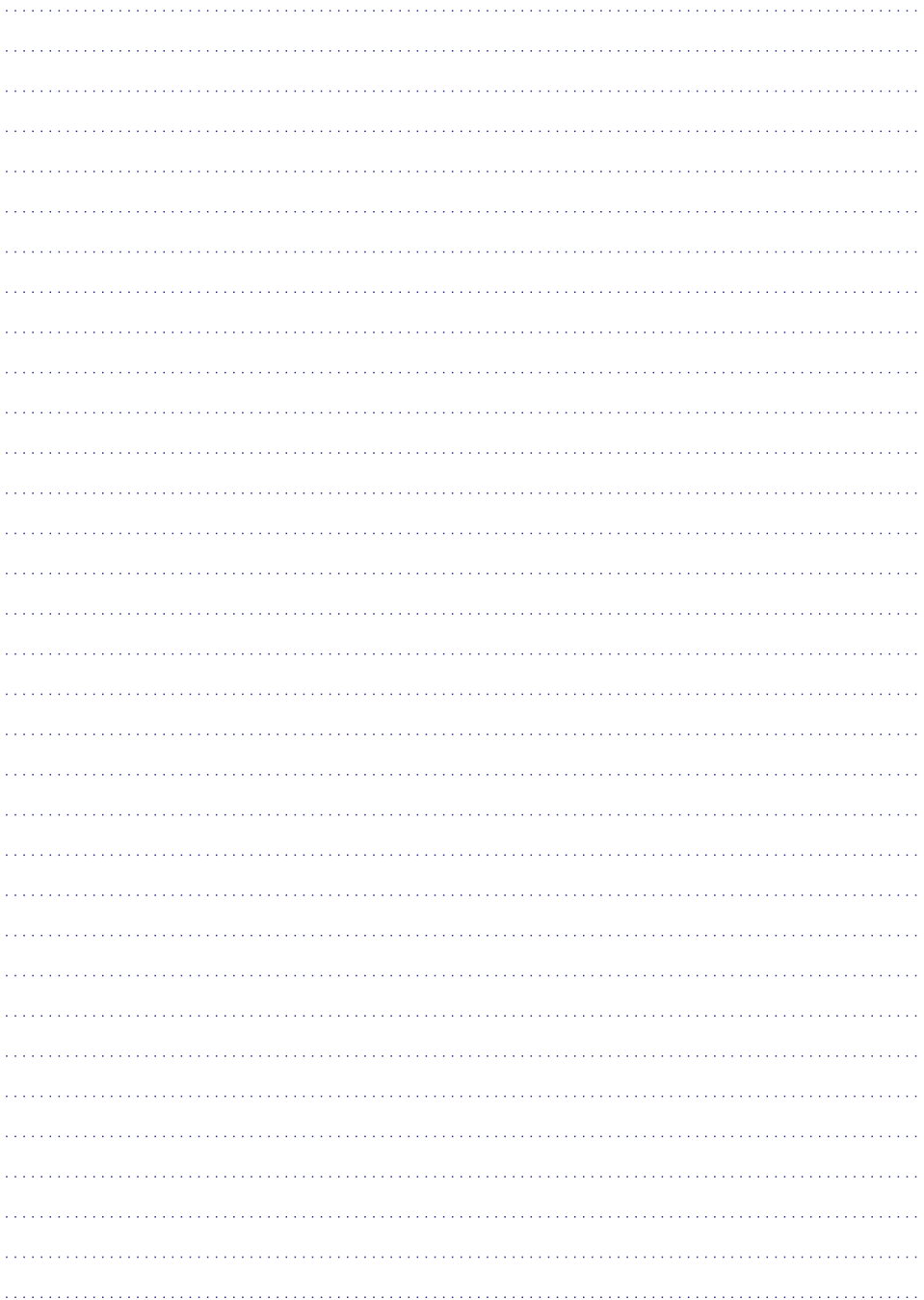

Selle toote tõi turule ja tootis WOOX Innovations Limited või üks tema tütarettevõtetest (edaspidi selles dokumendis nimetatud kui WOOX Innovations). WOOX Innovations on selle toote garantiiandja, millega see kasutusjuhend kaasas oli.

Philips ja Philipsi kilp on äriühingule Koninklijke Philips Electronics N.V. kuuluvad registreeritud kaubamärgid ning WOOX Innovations Limited kasutab neid litsentsi alusel. DS9830W\_10\_UM\_V3.0

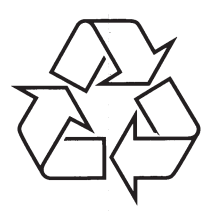

Külastage Philipsit internetis: http://www.philips.com